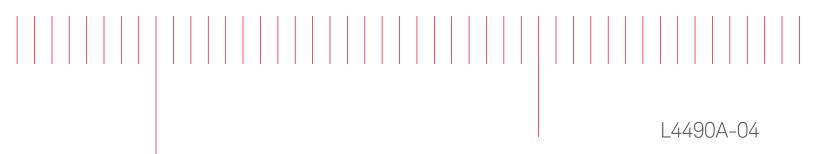

# Modification Recommended Service Note

Supersedes: NONE

# L4490A 2U RF/Microwave Switch Platform

Serial Numbers: MY56460538 - MY56460741

**The Problem** – Devices found to have duplicate MAC addresses can cause an IP conflict when connected on the same local network.

Parts Required:

P/N Description Qty.

NONE

#### ADMINISTRATIVE INFORMATION

| ACTION<br>CATEGORY:   | [[]] ON SPECIFIED FAILURE<br>[X] AGREEABLE TIME                                                                             | STANDARDS<br>LABOR: 0.5 Hours                                                                                   |
|-----------------------|----------------------------------------------------------------------------------------------------|----------------------------------------------------------------------------------------------------|
| LOCATION<br>CATEGORY: | [X] CUSTOMER INSTALLABLE<br>[[]] ON-SITE (active On-site contract required)<br>[[]] SERVICE CENTER<br>[[]] CHANNEL PARTNERS | SERVICE: [[]] RETURN USED [[]] RETURN<br>INVENTORY: [[]] SCRAP PARTS: [[]] SCRAP<br>[[]] SEE TEXT [[]] SEE TEXT |
| AVAILABILITY          | : PRODUCT'S SUPPORT LIFE                                                                                                    | NO CHARGE AVAILABLE UNTIL: 31 March 2020                                                                        |
|                       | [[]] Calibration Required<br>[X] Calibration NOT Required                                                                   | PRODUCT LINE: BL<br>AUTHOR: AK                                                                                  |

ADDITIONAL INFORMATION:

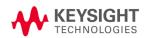

#### Situation:

Media Access Control (MAC address) is a hardware address that uniquely identifies each instrument on a network. Each of the L4490A instruments must have a unique MAC address. Due to a software bug, some L4490A's have been shipped with the same MAC address [80-09-02-07-29-FF]. When L4490A's that have the same MAC address are connected to the same local area network, an IP conflict occurs.

### Solution/Action:

- 1. Connect the L4490A instrument to a PC controller either using GPIB cable or LAN cable.
- 2. Power on the Instrument. If the LAN cable is used for communication, please ensure the LAN LED on the instrument's front panel turns yellow before proceeding to the next step.

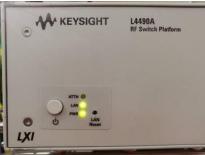

3. Open "Keysight Connection Expert" to ensure a connection with the instrument is established. Take note of the **instrument's model number, serial number** and the **visa address** (GPIB or LAN address) from the "Keysight Connection Expert" tool. These three items will be used in the "L449XALANMAC.exe" application as a user input.

| Keysight Connection Expert 2018                                         | �?_□×                                                                |
|-------------------------------------------------------------------------|----------------------------------------------------------------------|
| Instruments PXI/AXIe Chassis                                            |                                                                      |
| ly Instruments + Add 2 🗄 🕇                                              | Details for Agilent Technologies L4490A                              |
| V LAN (TCPIPO)                                                          | 2 @ x 💷 🔤 🛀                                                          |
| L4490A, Agilent Technologies                                            | Check Edit Remove Interactive IO Monitor Command<br>Status IO Expert |
| V LAN (TCPIP1)                                                          | Manufacturer: Agilent Technologies<br>Model: L4490A                  |
| Instruments found on local subnet, click [+Add] to add to<br>your list. | Serial Number: US55460004                                            |
| ✓ LAN (TCPIP2)                                                          | Firmware Version: 2.51-2.43-0.00-0.00                                |
| Instruments found on local subnet, click [+Add] to add to your list.    | Web Information: Product Page                                        |
| ✓ COM (ASRL0)                                                           | Connection Strings                                                   |
| No Instruments Found                                                    |                                                                      |
| ✓ COM (ASRL7)                                                           | VISA Address Aliases                                                 |
| No Instruments Found                                                    | TCPIP0::169.254.44.88::inst0::INSTR .                                |
| ✓ USB (USB0)                                                            |                                                                      |

4. Launch Keysight Interactive IO tool within Connection Expert and verify the MAC address of the instrument using SCPI command:

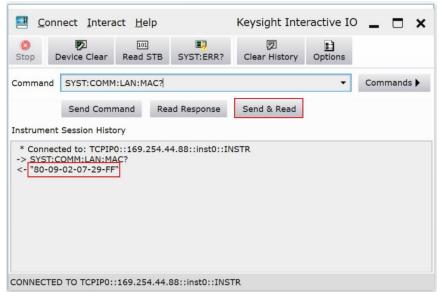

(a) "SYST:COMM:LAN:MAC?" : query the instrument's LAN MAC address.

- 5. If the MAC address is [80-09-02-07-29-FF], please proceed to step 6. Else, the instrument is not affected by the MAC address issue and no further action is required.
- 6. Create a new folder directory with the name "ABELANMAC" on the PC controller's C:\ drive.
- 7. Go to URL: <a href="http://ftp.keysight.com/mpusup/L449XALANMAC">http://ftp.keysight.com/mpusup/L449XALANMAC</a>
- 8. Place L449XALANMAC.exe, L449XAMAC.csv and Agilent.TMFramework.InstrumentIO.dll files from step 7 inside the "C:\ABELANMAC" folder.

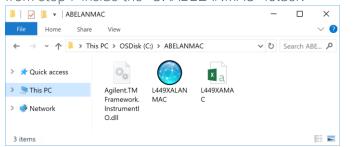

9. Open the "L449XALANMAC" application to launch the test program.

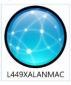

10. The "L449XALANMAC" main window will appear as shown below.

|       |            | Outcome Status : |  |
|-------|------------|------------------|--|
| Clear | Assign MAC | <br>             |  |

11. The location of the source files is shown at the Source Files tab for user's reference.

| O ABE LAN MAC Address                                          | - 0                                                                                          | × |
|----------------------------------------------------------------|----------------------------------------------------------------------------------------------|---|
| Scan/Enter The DUT Details To Reassign LAN MAC                 | Revision : 2.0                                                                               |   |
| Unit's Model Number : E.g.: L4491A                             |                                                                                              |   |
| Unit's Serial Number : E.g.: MY12345678                        |                                                                                              |   |
| Unit's GPIB or IP Address :                                    | E.g.1: 169.254.44.88<br>E.g.2: GPIB0::9::INSTR<br>E.g.3: TCPIP0::169.254.44.88::inst0::INSTR |   |
|                                                                |                                                                                              |   |
|                                                                | Outcome Status :                                                                             |   |
|                                                                |                                                                                              |   |
| Clear Assign MAC Address                                       |                                                                                              |   |
| Clear Assign MAC Address                                       |                                                                                              |   |
| Clear     Assign MAC Address       Result Log     Source Files |                                                                                              |   |
|                                                                | Revision : 2.0<br>Developer: NAI                                                             |   |
|                                                                |                                                                                              |   |

12. Enter the instrument's details, i.e. model number, serial number, and GPIB or IP address, into the text box fields accordingly. *Refer to step 3 on page 2*.

|                        | 0100 00001    | anigty. Refe   |                  | 011 00    | .902.                                                          |         |   |
|------------------------|---------------|----------------|------------------|-----------|----------------------------------------------------------------|---------|---|
| O ABE LAN MAC Address  |               |                |                  |           | -                                                              |         | × |
| <u>Scan/Er</u>         | nter The DUT  | Details To Rea | assign LAN MA    | C Addre   | Revisio                                                        | n : 2.0 |   |
| Unit's Mo              | del Number :  | L4490A         | E.g.: L4491A     |           |                                                                |         |   |
| Unit's Se              | rial Number : | US55460004     | E.g.: MY12345678 |           |                                                                |         |   |
| Unit's GPIB or         | IP Address :  | 169.254.44.88  |                  | E.g.2: GF | 69.254.44.88<br>PIB0::9::INSTR<br>CPIP0::169.254.44.88::inst0: | ::INSTR |   |
|                        |               |                |                  |           |                                                                |         |   |
|                        |               |                |                  |           | Outcome Status :                                               |         |   |
| Clear                  |               | Assign MAC     | Address          |           |                                                                |         |   |
| L                      |               |                |                  |           |                                                                |         |   |
| Result Log Source File | 25            |                |                  |           |                                                                |         |   |
| Date                   | Model Number  | Serial Number  | Old MAC A        | ddress    | New MAC Address                                                | Statu   | s |
|                        |               |                |                  |           |                                                                |         |   |
|                        |               |                |                  |           |                                                                |         |   |
|                        |               |                |                  |           |                                                                |         |   |
| <                      |               |                |                  |           |                                                                |         | > |

- 13. Click the "Assign MAC Address" button to update the instrument's Keysight LAN MAC address, or the "Clear" button to clear the user input.
- 14. The Outcome Status box will display as "Completed" if the instrument has successfully been assigned with the new Keysight LAN MAC address, passed the self-test check, and passed the query error check. The Result Log displays the details of the outcome.

| ABE LAN MAC Address     |              |                     |                 |            | -                                                              |         |
|-------------------------|--------------|---------------------|-----------------|------------|----------------------------------------------------------------|---------|
| <u>Scan/En</u>          | iter The DUT | Details To Rea      | assign LAN M    | AC Addre   | Revision                                                       | 1 : 2.0 |
| Unit's Moo              | del Number : | L4490A              | E.g.: L4491A    |            |                                                                |         |
| Unit's Ser              | ial Number : | US55460004          | E.g.: MY1234567 |            |                                                                |         |
| Unit's GPIB or          | IP Address : | 169.254.44.88       |                 | E.g.2: G   | i9.254.44.88<br>PIB0::9::INSTR<br>:PIP0::169.254.44.88::inst0: | INSTR   |
| New MA                  | C Address :  | "80-09-02-01-C8-2F" | ·               |            |                                                                |         |
|                         |              |                     |                 |            | Outcome Status :                                               |         |
| Clear                   |              | Assign MAC          | Address         |            | Completed                                                      |         |
|                         |              |                     |                 |            |                                                                |         |
| Result Log Source Files |              |                     |                 |            |                                                                |         |
| Date                    | Model Number | Serial Number       | Old MAC         | Address    | New MAC Address                                                | Status  |
| 14/Mar/2019 - 12:35:28: | L4490A       | US55460004          | "80-09-02       | -07-29-FF" | "80-09-02-01-C8-2F"                                            | PASS    |
|                         |              |                     |                 |            |                                                                |         |
| <                       |              |                     |                 |            |                                                                | >       |
| <                       |              |                     |                 |            |                                                                | >       |

15. If the instrument already has a valid(non-duplicate) Keysight LAN MAC address assigned, the status will display as "**Unchanged**" when the "Assign MAC Address" button is clicked as shown below.

|                    | Coop/End              |                        | Dataila Ta Dagaa |                      |           |                                                        | evision : 2 | 2.0            |
|--------------------|-----------------------|------------------------|------------------|----------------------|-----------|--------------------------------------------------------|-------------|----------------|
|                    | Scan/En               | er The DUT             | Details To Reass | ign lan mac          | ; Addres  | <u>55</u>                                              |             |                |
|                    | Unit's Mod            | el Number :            | L4490A E         | g.: L4491A           |           |                                                        |             |                |
|                    | Unit's Seri           | al Number :            | US55460004 E     | g.: MY12345678       |           |                                                        |             |                |
| Unit               | 's GPIB or I          | P Address :            | 169.254.44.88    |                      | E.g.2: GP | 9.254.44.88<br>IB0::9::INSTR<br>PIP0::169.254.44.88::i |             |                |
|                    |                       |                        |                  |                      |           |                                                        |             |                |
|                    |                       |                        |                  |                      |           |                                                        |             |                |
|                    |                       |                        |                  |                      |           | Outcome State                                          | us :        |                |
|                    | Clear                 |                        | Assign MAC A     | ddress               |           | Outcome State                                          |             |                |
|                    | Clear                 |                        | Assign MAC A     | ddress               |           |                                                        |             |                |
| Result Log         | Clear<br>Source Files |                        | Assign MAC A     | ddress               |           |                                                        |             |                |
| Result Log<br>Date |                       | Model Number           | Assign MAC A     | ddress<br>Old MAC Ac | ddress    |                                                        | ed          | Status         |
| Date               |                       | Model Number<br>L4490A |                  |                      |           | Unchang                                                | ed<br>s     | Status<br>PASS |

- 16. The Test program returns "FAIL" as the outcome status if either the new LAN MAC address update is unsuccessful, instrument failed self-test, or there is an error in the instrument's error queue.
- 17. The auto-generated soft copy of the test log files are saved here:
  - a. C:\ABELANMAC\ folder as "Sernum.txt" for the test summary, and
  - b. C:\ABELANMAC\Log\ folder as "ReAssignMAC *ModelNumber-SerialNumber*.txt" for the test detail output.

**Note:** *ModelNumber* is the instrument's model number, and *SerialNumber* is the instrument's serial number. Example for this instrument is "ReAssignMAC L4490A-US55460004.txt"

|                                                                                 | - 0                                                                    | ×   | 14/3/2019/L4490A/US55460004/"80-09-02-07-29-FF"/"80-09-02-01-C8-2F"/PASS/PASS<br>14/3/2019/L4490A/US55460004/"80-09-02-01-C8-2F"/"80-09-02-01-C8-2F"/PASS/PASS/UNCH |   |
|---------------------------------------------------------------------------------|------------------------------------------------------------------------|-----|----------------------------------------------------------------------------------------------------|---|
| File Home Share View                                                            | -                                                                      | ~ 0 | ReAssignMAC L4490A-US55460004 - Notepad —                                                                                                    | × |
| ⊢ → ∽ ↑ 🖡 > This PC > OSDisk (C:) > ABELANMAC                                   | ໍ ບັ Search AB                                                         |     | Ele Edit Format View Help<br>14/Mar/2019 (Thursday) 12:35:28:PM                                                                                                    | , |
| Quick access Name Log                                                           | Type<br>File folder                                                    | Siz | 01d MAC Address: "80-90-02-07-20-FF"<br>New MAC Address: "80-90-02-01-C8-2F"<br>SelfTest Check: PASS<br>Error Check: PASS                                           |   |
| Agilent.TMFramework.InstrumentIO.dll AkyALANMAC L449XALANMAC L449XALANMAC Semum | Application exter<br>Application<br>Microsoft Excel C<br>Text Document | ns  | Error (neck : MASS)<br>Vorsil Status: PASS                                                                                                    |   |
| 24man                                                                           | text bocument                                                          |     | 14/Mar/2019 (Thursday) 12:36:39:PM                                                                                                    |   |
| < litems                                                                        |                                                                        |     | FAIL 014 MAC Address: "80-09-02-01-C8-2F"<br>FAIL Not MAC Address: "80-09-02-01-C8-2F"<br>SelFTest Check : PASS<br>Foro Check : PASS                                |   |

- 18. Close those files and the "L449XALANMAC" application.
- 19. Remove the entire "ABELANMAC" folder from the PC controller's C:\ drive.

## Other Outcome Status

This session will describe the other outcome status displayed based on possible occurrence.

A. Test program displays a "Test Timed Out!" prompt and closes the application.

| ABE LAN MAC Address |              |                |                          |                                                          | _              |        |
|---------------------|--------------|----------------|--------------------------|----------------------------------------------------------|----------------|--------|
| Scan/Ente           | er The DUT   | Details To Rea | ussign LAN MA            | C Address                                                | Revision       | : 2.0  |
| Unit's Mode         | Number :     | L4490A         | E.g.: L4491A             |                                                          |                |        |
| Unit's Seria        | Number :     | US55460004     | E.g.: MY12345678         |                                                          |                |        |
| Unit's GPIB or IP   | Address :    | 169.254.8.4    |                          | E.g.1: 169.254.4<br>E.g.2: GPIB0::9:<br>E.g.3: TCPIP0::1 |                | INSTR  |
| Clear               | Test         | Timed Out!     | ect to instruments, or N | X<br>MAC file issue                                      | come Status :  |        |
|                     |              |                |                          |                                                          |                |        |
| Date I              | Model Number | Serial Number  | Old MAC A                | ddress Ne                                                | ew MAC Address | Status |
| <                   |              |                |                          |                                                          |                | >      |

<u>Possible Cause 1:</u> The connection between the PC controller and GPIB or LAN cable is not established.

<u>Possible Cause 2:</u> Incorrect instrument's GPIB or IP address entered at the program text box. <u>Possible Cause 3:</u> Instrument is not powered on when the program is running.

<u>Possible Cause 4:</u> When connecting with the LAN cable, the LAN LED on the instrument's front panel is not yellow.

<u>Possible Cause 5:</u> Missing "L449XAMAC.csv" file according to the Source Files location. Default location for the "L449XAMAC.csv" file is C:\ABELANMAC\.

Possible Cause 6: The "L449XAMAC.csv" file is opened.

**Solution 1:** Ensure GPIB cable or LAN cable is connected between user's PC and instrument. **Solution 2:** Enter the instrument's correct GPIB or LAN IP address, referring to the Keysight Connection Expert or Keysight Interactive IO tools.

**Solution 3:** Power on the instrument before running the "L449XALANMAC.exe" application. **Solution 4:** Refer to Solution 1 stated above and try to reboot the instrument. Wait for the LAN LED to turn yellow. If the problem persists, contact the Keysight Technical Support team.

Solution 5: Perform step 6 until step 8 in page 3 of this document.

Solution 6: Close the "L449XAMAC.csv" file.

B. Test program displays a warning "Mismatched Input" prompt, and "INVALID" outcome status.

| Model Number Serial Number Old MAC Address New MAC Address Status                                                                                                    |                         | Mismatched Input           |                                 | ×                |        |
|----------------------------------------------------------------------------------------------------|-------------------------|----------------------------|---------------------------------|------------------|--------|
| ABE LAN MAC Address – C × Revision : 2.0<br>Scan/Enter The DUT Details To Reassign LAN MAC Address<br>Unit's Model Number : [4491A E.g: L4491A<br>Unit's Serial Number : [US55460004 E.g: MY12345678<br>Unit's GPIB or IP Address : [169.254.44.88<br>E.g.3: TCPIP0::169.254.44.88<br>E.g.3: TCPIP0::169.254.44.88:inst0::INSTR<br>Clear Assign MAC Address Outcome Status :<br>INVALID<br>Result Log Source Files<br>Date Model Number Serial Number Old MAC Address New MAC Address Status                                                                                                    |                         | Unit's Model or Serial Num | ber doesn't match with user inp | but!             |        |
| Scan/Enter The DUT Details To Reassign LAN MAC Address     Privation of the state of the state of th |                         |                            | ОК                              |                  |        |
| Scan/Enter The DUT Details To Reassign LAN MAC Address     Unit's Model Number :   L4491A     Unit's Serial Number :   US55460004   E.g.: MY12345678     Unit's GPIB or IP Address :   169254.44.88   E.g.2: GPIB0.9:INSTR     E.g.3: TCPIPO::169254.44.88   E.g.3: TCPIPO::169254.44.88:inst0:INSTR     Outcome Status :     Clear   Assign MAC Address     New MAC Address     Result Log   Source Files     Vale   Model Number   Serial Number   Old MAC Address   New MAC Address   Status                                                                                                    | ABE LAN MAC Address     |                            |                                 | -                |        |
| Unit's Serial Number :   US55460004   E.g.: MY12345678     Unit's GPIB or IP Address :   169.254.44.88   E.g.2: GPIB0::9:INSTR     E.g.3: TCPIP0::169.254.44.88:inst0:INSTR     Outcome Status :     Clear   Assign MAC Address     Nate     Model Number   Serial Number     Old MAC Address   New MAC Address     Status   Status                                                                                                    | Scan/Enter Th           | ne DUT Details To Reassi   | gn LAN MAC Addre                |                  | : 2.0  |
| Unit's GPIB or IP Address : 169.254.44.88<br>E.g.2: GPIB0::9:INSTR<br>E.g.3: TCPIP0::169.254.44.88<br>E.g.2: GPIB0::9:INSTR<br>E.g.3: TCPIP0::169.254.44.88:inet0::INSTR<br>Clear Outcome Status :<br>INVALID<br>Result Log Source Files<br>Date Model Number Serial Number Old MAC Address New MAC Address Status                                                                                                    | Unit's Model Nu         | mber : L4491A E.           | g.: L4491A                      |                  |        |
| Unit's GPIB or IP Address :   169.254.44.88     E.g.2: GPIB0:9:INSTR   E.g.3: TCPIPD::169.254.44.88:inet0:INSTR     Clear   Assign MAC Address     Assign MAC Address   Outcome Status :     INVALID     Result Log   Source Files     Vate   Model Number     Serial Number   Old MAC Address     New MAC Address   Status                                                                                                    | Unit's Serial Nu        | mber : US55460004 E.       | g.: MY12345678                  |                  |        |
| Line Line Line Line Line Line Line Line                                                                                                    | Unit's CDIR or ID Adv   | tropp - 169 254 44 88      |                                 |                  |        |
| Clear Assign MAC Address INVALID   Result Log Source Files Invalid Control of Control of Con                                   |                         | 103.234.44.00              |                                 |                  | NSTR   |
| Clear Assign MAC Address INVALID   Result Log Source Files Invalid Control of Control of Con                                   |                         |                            |                                 |                  |        |
| Result Log Source Files   Model Number Old MAC Address New MAC Address Status                                                                                                    |                         |                            |                                 | Outcome Status : |        |
| Result Log Source Files   Model Number Serial Number Old MAC Address New MAC Address Status                                                                                                    | Clear                   | Assign MAC A               | ddress                          | INVALID          |        |
| Model Number Serial Number Old MAC Address New MAC Address Status                                                                                                    |                         |                            |                                 |                  |        |
| Model Number Serial Number Old MAC Address New MAC Address Status                                                                                                    |                         |                            |                                 |                  |        |
|                                                                                                    | Result Log Source Files |                            |                                 |                  |        |
|                                                                                                    | Date Mode               | Number Serial Number       | Old MAC Address                 | New MAC Address  | Status |
|                                                                                                    |                         |                            |                                 |                  |        |
|                                                                                                    |                         |                            |                                 |                  |        |
| >                                                                                                    |                         |                            |                                 |                  |        |

**Possible Cause:** The user entered the wrong model number or serial number, versus the actual instrument's model number and serial number.

Solution: Enter the correct model number and serial number of the instrument.

C. Test program displays a "Default Fresh Instrument" prompt and "--- FRESH INSTRUMENT ----" at the Result Log.

<u>Possible Cause</u>: Instrument has a default Keysight LAN MAC address assigned. **Solution**: Contact the Keysight Technologies' Customer Contact Center at <u>www.keysight.com/find/contactus</u>.

| Revision History:<br>Date | Service<br>Note<br>Revision | Author | Reason for Change |  |
|---------------------------|-----------------------------|--------|-------------------|--|
| 21 Mar 2019               | 01                          | AK     | As Published      |  |